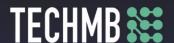

## **Working with Pictures**

# Day 3 — Lesson Plan

### Day 3 of 3

**Workshop:** Working with Pictures

**Learning Outcomes** By the end of this session, participants will be able to...:

Use the Windows Photos App for:

\_\_\_\_

### Time Required: 3 hours

#### Materials:

PowerPoint.

Student phones, USB cable to connect phone to the computer.

USBs of students with pictures

### Facilitating Instructions:

- Each student should be provided with a working computer with access to Windows 10 in case Windows 10 is not available please, rejig the presentation so as to teach the correct operating system.
- Instructor should have access to a working computer with access to Windows 10 and a Projector
- 15-minute break should be provided to student to rest eyes.
- For each slide that has an action, the instructor should explain the process, demonstrate each step, then have students practice.

#### Lesson/Module Delivery:

There are notes on each power point slide with information on what to say and what to do throughout the class. If you need, please print the slides with the notes to have them handy.

This class is meant to be very practical, encourage your students to play with their own pictures, so they can save them.

Take time with each student to answer questions and check for understanding constantly.

At the end of the lesson, save the folder the students created in the computers to their own USBs to take home.

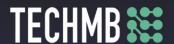

## Closing the Workshop:

Ask if students want a copy of the course ppt and send them a copy on PDF by email. Please DO NOT send the Power Point Presentations, only a PDF of it

**Assessment** How will the instructor measure if the student has met the outcome(s)? Previous session review and in-class exercises and practice.

**Follow-up** Homework, lesson/module to be continued the next class?

**Modifications** (if necessary)

From Windows 10 to windows 7

Personal Notes/Reminders/Other Considerations

Share stories and examples, encourage participants and offer help as needed.